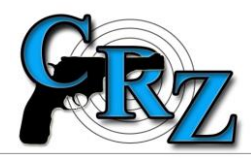

## **JAK ZADAT RÁŽI V MODULU TRANZ?**

## **(uveřejněno dne 28. 12. 2015)**

Na základě častých dotazů poskytujeme DOČASNÝ návod jak správně při vyplňování hlášení **(Hlášení – dovoz, Hlášení – vývoz, Hlášení – Tuzemsko),** vyhledávat ráže v číselníku ráží.

Ve všech modulech systému CRZ uživatel pro výběr ráže zadává první znaky, až se mu zobrazí požadovaná ráže. Problém vysvětlíme na příkladu ráže **7,65 Browning**. V evidenční knize zbraní výběr této ráže vypadá takto:

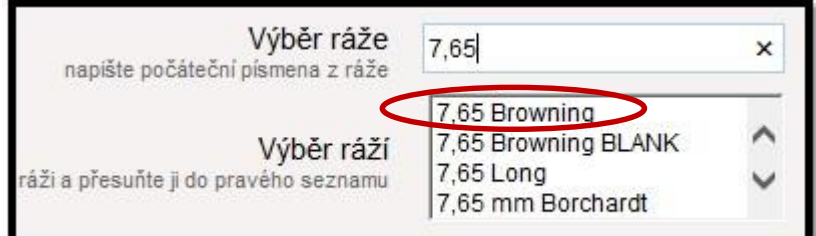

v evidenční knize střeliva takto:

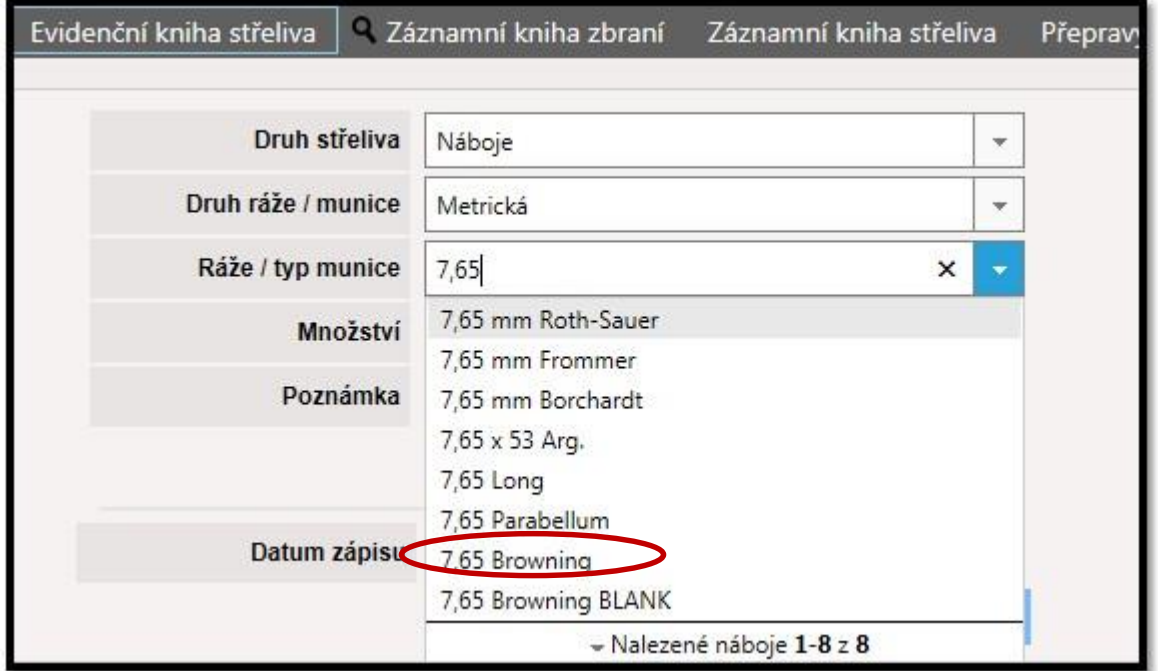

V aplikaci TranZ ale uživatel, k tomu, aby se mu nabídla požadovaná ráže, musí zadat **7 b:**

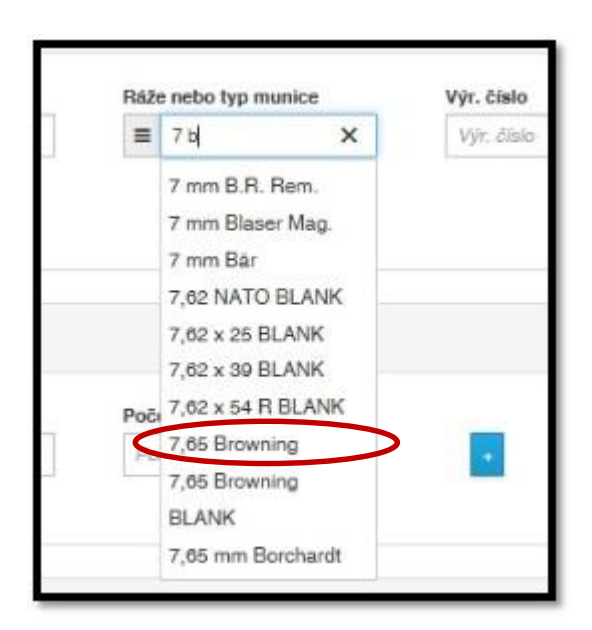

Když začne zadávat tuto ráži stejně jako v ostatních modulech CRZ – napíše **7,65,** nabídne se mu pouze ráže **7 x 65 R:**

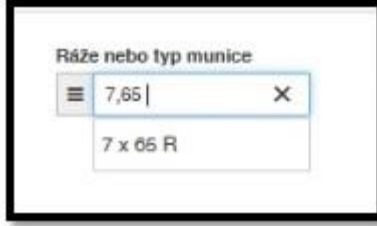

Jiné příklady:

ráži 7,62 x 39 lze vyhledat pomocí "7 39",

ráži 7,62 x 54 R lze vyhledat pomocí "7 54",

ráži 8 x 57 lze vyhledat pomocí "8 57".

**Správce systému CRZ považuje současný způsob zadávání ráží v modulu TranZ za nelogický a již požádal dodavatele o opravu. Oprava by měla být hotová v průběhu ledna.** 

Č.j. PPR-1073-15/CJ-2015-990450